## **Application Settings - Admin Guide - SalesForce Connector**

Below is a comprehensive guide detailing the process of accessing the SalesForce app launcher and locating the desired eSignAnyWhere app within it. Additionally, you will find a step-by-step instructions on configuring the application settings to tailor them to your specific requirements.

- <sup>o</sup> [Open Salesforce App Launcher](#page-0-0)
- <sup>o</sup> [Open eSignAnyWhere app](#page-0-1)
- <sup>o</sup> [Configure the Application Settings](#page-0-2)

## <span id="page-0-0"></span>Open Salesforce App Launcher

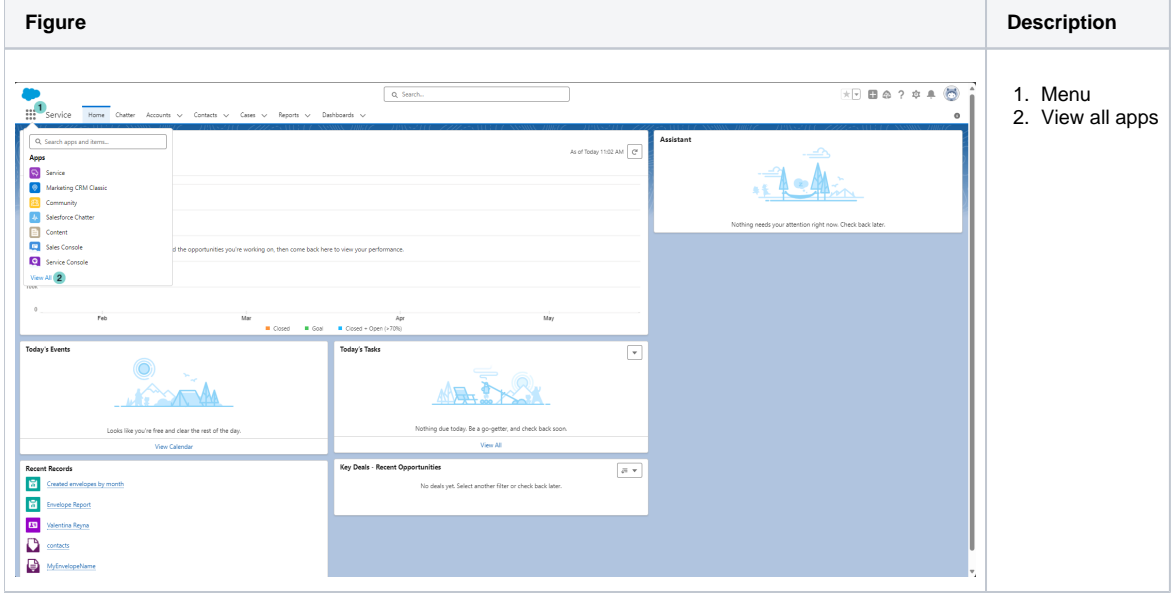

## <span id="page-0-1"></span>Open eSignAnyWhere app

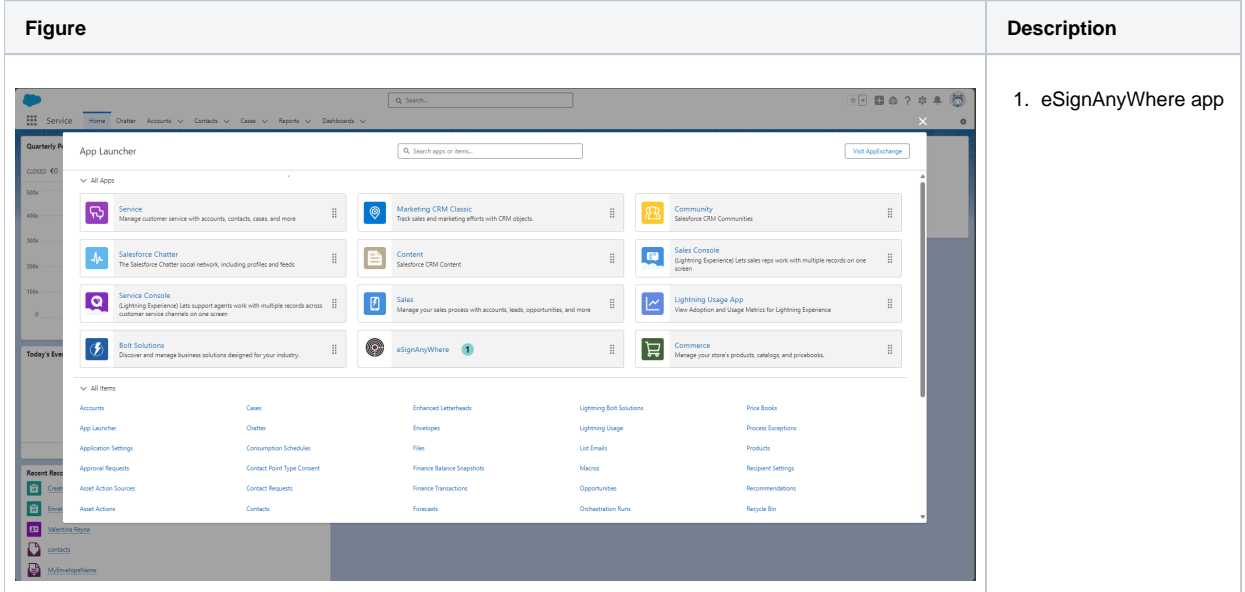

## <span id="page-0-2"></span>Configure the Application Settings

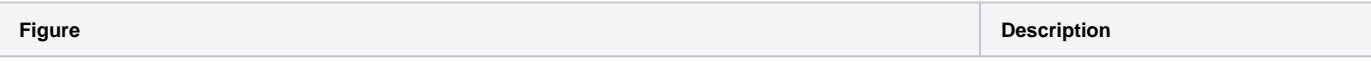

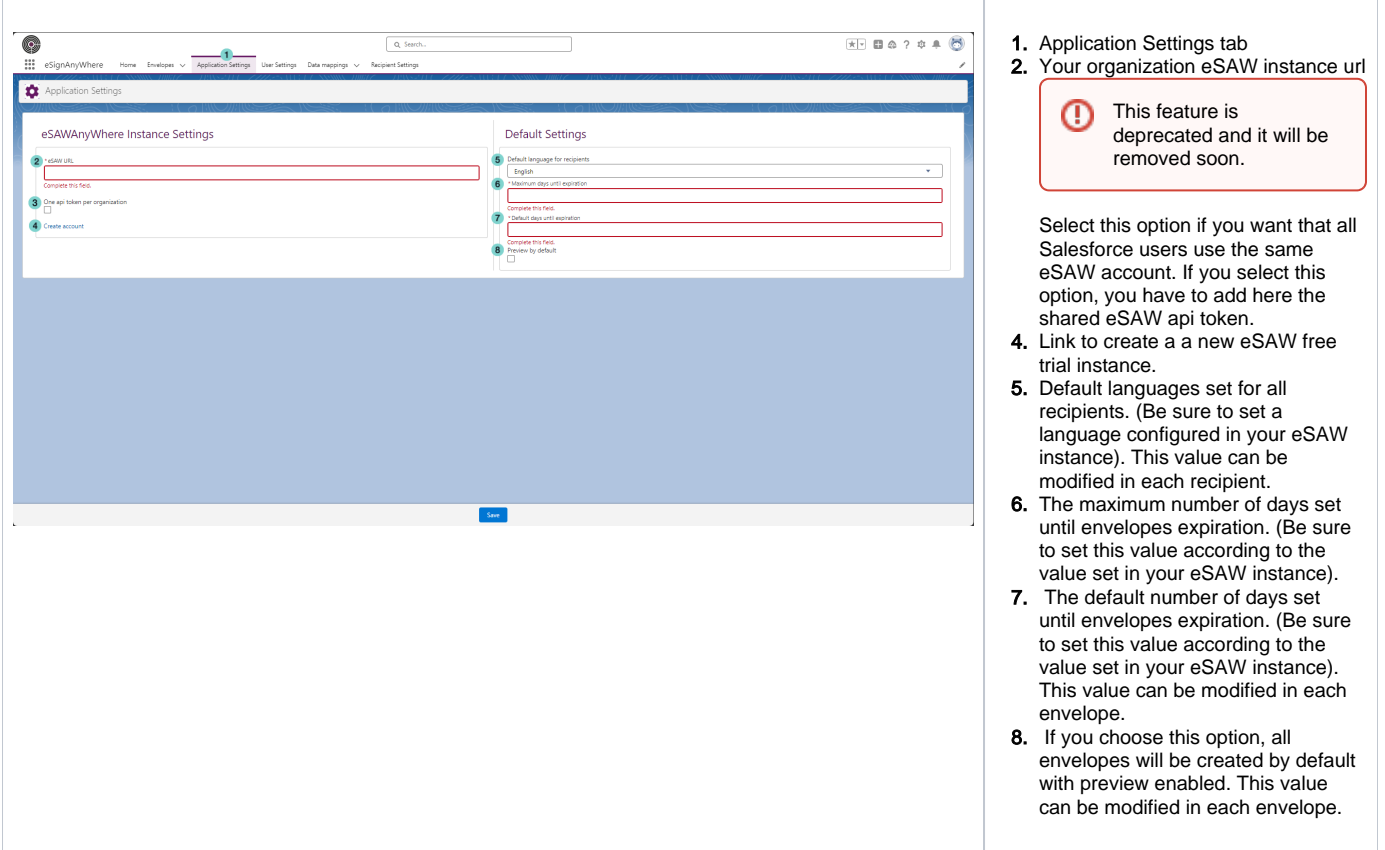